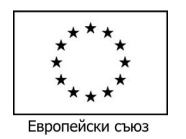

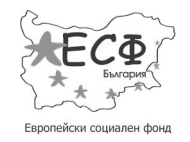

## **ОПЕРАТИВНА ПРОГРАМА "РАЗВИТИЕ НА ЧОВЕШКИТЕ РЕСУРСИ" 2007 – 2013**

#### *Инвестира във вашето бъдеще!*

**Схема: BG051PO001-4.3.04 "Развитие на електронни форми на дистанционно обучение в системата на висшето образование"**

# **Справочник - Инструменти в Moodle 2 и възможности за тяхното използване**

## **Ресурси (Resources)**

Ресурсите са средства за добавяне на учебен материал. Чрез ресурсите се осъществява еднопосочна връзка - преподавателите предоставят информация, но не получават обратна връзка от студентите. Moodle поддържа визуализирането на формати като Word, Excel, PowerPoint, PDF, Flash, видео, звук, като прикачен файл и външни страници (съдържание в Интернет), добавени чрез хиперлинкове в курса.

## **1. IMS-пакет (IMS content package)**

IMS-пакетът е колекция от файлове, създадени по съгласуван стандарт, така че да могат да се използват от различни системи, поддържащи този стандарт. IMS-пакетът дава възможност пакетираните данни да се качват под формата на zip-файлове и да се добавят като ресурси в курсовете.

Съдържанието може да бъде организирано на повече страници, с удобна навигация между тях. Има различни възможности за представяне на съдържанието - в изскачащи прозорци, с меню или бутони за навигация и т.н.

## **IMS-пакетът обикновено се използва за:**

- Представяне на мултимедийно съдържание и анимация
- Най-ценната функция на този ресурс е, че позволява съхраняването и преместването на готов електронен курс на друг сървър

## **2. URL (URL)**

Ресурсът URL позволява на преподавателя да предостави в курса хипервръзка към ресурс от друг сайт. Към всяко съдържание, достъпно в мрежата (страница или изображение), може да се създаде връзка; URL-то на дадена страница може да се копира и постави или може да се избере с "Избиране на файлове" от някое хранилище като Flickr (уебсайт за споделяне на видео и снимки), YouYube или Wikipedia.

Настройките за показване на URL са различни - вградено показване, в изскачащ прозорец, автоматично. URL може да се вмъкне като хипервръзка и в текста към всеки друг ресурс, посредством текстовия редактор.

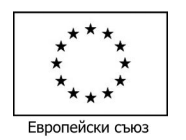

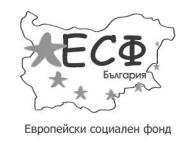

## **ОПЕРАТИВНА ПРОГРАМА "РАЗВИТИЕ НА ЧОВЕШКИТЕ РЕСУРСИ" 2007 – 2013**

#### *Инвестира във вашето бъдеще!*

**Схема: BG051PO001-4.3.04 "Развитие на електронни форми на дистанционно обучение в системата на висшето образование"**

## **3. Етикет (Label)**

Етикетът дава възможност за вмъкване на допълнителен текст или мултимедия в страницата на курса. Текстът на един етикет може да се форматира по произволен начин. Инструментът за форматиране (текстовият редактор) позволява избор на шрифт, големина, стил (получер, курсив) и цвят. Освен това етикетът може да съдържа списъци, таблици, изображения и хипервръзки.

## **Етикетът може да се използва за:**

- Добавяне на кратки информативни текстове или съобщения за студентите
- Поставяне на подзаглавия или изображения в дълъг списък от дейности
- Вмъкване на аудио- или видео файл директно в страницата на курса
- Добавяне на кратко описание към секция от курса

## **4. Книга (Book)**

Книгата е ресурс за представяне на значителен обем текстов материал, който се структурира в глави и подглави и дава възможност за разпечатване както на отделни глави, така и на пълното съдържание. Книгата може да съдържа както текст, така и мултимедийни файлове и е подходяща за показване на големи количества информация, които да бъдат разделени на части. При създаването на книга към нея автоматично се формира блок "Съдържание" с хипервръзки към отделните глави и подглави, както и бутони за навигация в съдържанието на книгата.

## **Книгата може да се използва за:**

- Показване на материал за четене по отделни модули от обучението
- Като учебник
- Като албум на работите на студентите или портфолио

## **5. Папка** (Folder)

Ресурс *Папка* позволява на преподавателя да предостави голям брой файлове в различни формати, подредени в специфична структура от директории и поддиректории. Тази организация намалява броя на елементите върху страницата на курса и улеснява визуализацията и тематичната подредба на множество файлове. Папката и съдържанието в нея може да се качи и изтегли под формата на zip-файл.

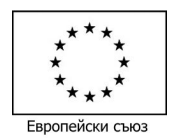

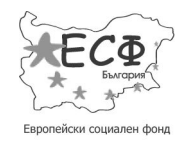

### **ОПЕРАТИВНА ПРОГРАМА "РАЗВИТИЕ НА ЧОВЕШКИТЕ РЕСУРСИ" 2007 – 2013**

#### *Инвестира във вашето бъдеще!*

**Схема: BG051PO001-4.3.04 "Развитие на електронни форми на дистанционно обучение в системата на висшето образование"**

### **Папката може да се използва за:**

- Предоставяне на поредица от файлове по една тема, например сбирка от стари изпитни работи в pdf-формат или изображения, които студентите да използват в свой проект
- Осигуряване на споделено място за качване на файлове за преподавателите (папката остава скрита за студентите).

## **6. Страница (Page)**

Модулът *Страница* позволява на преподавателя да създаде интернет страница с помощта на текстов редактор. Страницата може да съдържа текст, изображения, аудио- и видео, хипервръзки или вмъкнат програмен код като например Google карти.

Предимството да се използва Страница вместо Файл е, че така съдържанието е подостъпно (например за потребители с мобилни устройства) и по-лесно за обновяване.

За голям обем съдържание се препоръчва използването на *Книга* вместо *Страница*.

## **Страницата може да се използва за:**

- Разписване на цели, резюме или програма на курса
- Предоставяне на учебно съдържание (например, чрез копиране на съдържанието от файл в docx-формат)
- Вмъкване на видео или аудио файлове вместо текст.

## **7. Файл (File)**

Ресурс *Файл* позволява на преподавателя да добави файл с учебно съдържание в курса. Когато е възможно, файлът се показва като част от страницата на курса, иначе се предлага на обучаемите да го изтеглят. Файлът може да бъде и архив от други файлове, например HTML страница, придружена от изображения или Flash анимация. В този случай студентите трябва да да разполагат с инсталиран софтуер, за да могат да отварят файла.

## **Файлът може да се използва за:**

- Предоставяне на, показвани в аудиторията презентации, предвидени за индивидуално възприемане от студентите
- Добавяне на справочна информация, допълнителна литература
- Малък уебсайт (набор от свързани страници)

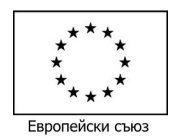

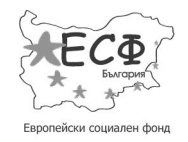

### **ОПЕРАТИВНА ПРОГРАМА "РАЗВИТИЕ НА ЧОВЕШКИТЕ РЕСУРСИ" 2007 – 2013**

#### *Инвестира във вашето бъдеще!*

### **Схема: BG051PO001-4.3.04 "Развитие на електронни форми на дистанционно обучение в системата на висшето образование"**

Файлове, които студентите могат да използват при планиране и реализация на самостоятелни работи и самоподготовка.

## **Дейности (Activities)**

Дейностите са средства за добавяне на учебен материал и оценяване. Чрез тях се осъществява двупосочна връзка - преподавателите предоставят информация и получават обратна връзка от студентите. Дейностите осигуряват интерактивност и разнообразни възможности за автоматизирано оценяване, контролирано и модерирано изцяло от преподавателя.

## **1. Виртуална класна стая (BigBlueButtonBN)**

Виртуалната класна стая може да бъде създавана във всяка тема в даден курс от всеки потребител с права на администратор или преподавател в курса. Тя позволява едновременно и организирано включване на множество участници с помощта на уебкамера и микрофон.

## **Виртуалната класна стая може да се използва за:**

Дистанционни занятия, презентации и дискусии посредством видеоконферентни връзки в реално време.

## **2. HotPot**

Дейността *HotPot* позволява на преподавателя да разработи интерактивни материали, достъпни за студентите.

Всяка дейност HotPot включва входна страница, упражнение (тест) и изходна страница. Упражнението може да бъде статична или интерактивна уебстраница, като по този начин на студентите се предоставят текстови, аудио и визуални "подсказки" и запис на техните отговори. Преподавателят създава упражнението извън платформата с подходящ софтуер, след което го качва в курса си.

Подходящ софтуер за създаване на упражнения за дейността HotPot:

- Hot Potatoes (версия 6)
- Qedoc
- Xerte

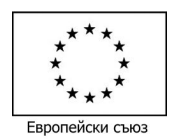

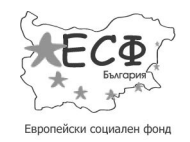

## **ОПЕРАТИВНА ПРОГРАМА "РАЗВИТИЕ НА ЧОВЕШКИТЕ РЕСУРСИ" 2007 – 2013**

#### *Инвестира във вашето бъдеще!*

**Схема: BG051PO001-4.3.04 "Развитие на електронни форми на дистанционно обучение в системата на висшето образование"**

- iSpring
- HTML-редактор

## **HotPot може да се използва за:**

- Създаване на тестове и интерактивни упражнения
- Изключително полезен за учебни и изпитни материали по езици

## **3. SCORM-пакет (SCORM package)**

SCORM-пакетът е колекция от файлове, съставена съгласно съответния стандарт (SCORM стандарт за пакетиране на учебно съдържание). Тази дейност позволява в курса да се качи и добави zip-файл със SCORM или AICC-пакет.

Съдържанието на пакета обикновено се показва на няколко страници, свързани с хипервръзки помежду си. Има различни настройки за показване на съдържанието изскачащ прозорец, със съдържание, бутони за навигация и др. Пакетът може да съдържа уебстраници, графики, JavaScript-програми, Flash-презентации и всякакъв тип приложения, съвместими с уеббраузър. Учебни материали под формата на файлове и презентации могат да бъдат пакетирани с програмата Reload.

## **SCORM-пакет може да се използва за:**

- Представяне на мултимедийно съдържание и анимация
- Като инструмент за оценяване.

## **4. Wiki**

Дейност *Wiki* дава възможност за създаване и редактиране на колекция от уебстраници. Wiki може да бъде създадено за индивидуална и колективна работа - всеки участник (студент) може да добавя съдържание и да редактира. В Wiki се пази история на предишните версии на страниците, съдържаща промените, направени от всеки участник.

## **Wiki може да се използва за:**

- Групово водене на лекционни записки или създаване на учебни ръководства
- Студентите могат да създават заедно онлайн книга, да генерират съдържание по дадена тема, зададена от ръководителя им (например работа по проект или екипна работа)
- Членовете на факултет могат да работят съвместно по учебни планове или други екипни дейности

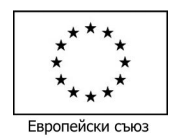

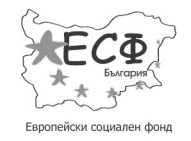

### **ОПЕРАТИВНА ПРОГРАМА "РАЗВИТИЕ НА ЧОВЕШКИТЕ РЕСУРСИ" 2007 – 2013**

#### *Инвестира във вашето бъдеще!*

**Схема: BG051PO001-4.3.04 "Развитие на електронни форми на дистанционно обучение в системата на висшето образование"**

Като личен дневник за изпитни записки и справки (при използване на индивидуално Wiki).

## **5. База данни (Database)**

Дейността *База данни* позволява на участниците да създадат колекция от единици с информация (или записи), да я поддържат и да търсят в нея информация. Структурата на записите се задава от преподавателя и представлява набор от полета. Типовете полета включват: отметка, радио-бутони, падащо меню, текстово поле, URL, изображение и качен файл.

Визуалното подреждане на информацията, когато се преглежда, показва или редактира, може да се контролира чрез шаблони. Дейностите *Бази данни* могат да се споделят от различни курсове като готови структури, а преподавателят може да импортира и експортира записите от базата данни.

Ако е активиран филтърът database auto-linking, всяка дума, появяваща се в курса, автоматично се превръща в хипервръзка към запис от базата данни, ако се среща в този запис.

Преподавателят може да разреши коментиране на записите. Записите могат да се оценяват с рейтинг от преподавателите или студентите (взаимно оценяване). Рейтингите могат да се обобщават, за да формират крайна оценка, която се записва в дневника с оценки.

## **Дейността** *База данни* **може да се използва за:**

- групово/екипно създадена колекция от хипервръзки, книги, анотации на книги, списания и др.
- За показване на направени от студентите снимки, табла, сайтове и др., за тяхното коментиране и преглеждане

## **6. Външен инструмент (External Tool)**

Дейността *Външен инструмент* позволява на студентите да взаимодействат с ресурси и дейности на други сайтове в интернет. Например, с външен инструмент може да се даде достъп до нов тип дейност или учебен материал, предоставяни от някой издател.

За създаване на Външен инструмент е необходим доставчик, който поддържа LTI (Learning Tools Interoperability). Преподавателят може да създаде външен инструмент или да използва инструмент, настроен от администратора.

## **Външният инструмент се различава от URL**

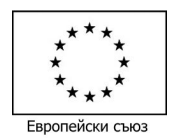

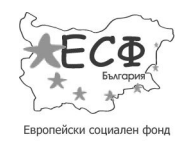

## **ОПЕРАТИВНА ПРОГРАМА "РАЗВИТИЕ НА ЧОВЕШКИТЕ РЕСУРСИ" 2007 – 2013**

#### *Инвестира във вашето бъдеще!*

**Схема: BG051PO001-4.3.04 "Развитие на електронни форми на дистанционно обучение в системата на висшето образование"**

- Външният инструмент е контекстно зависим, т.е. той трябва да получи информация за потребителя, който ползва инструмента (институция, курс и име)
- Външният инструмент поддържа четене, редакция и изтриване на оценки, свързани с дейността
- Външният инструмент създава поверителна връзка между платформата и доставчика на инструмента, позволявайки шифрован обмен на данни между тях.

## **7. Готова анкета (Survey)**

Дейността *Готова анкета* предоставя проверен набор от готови анкети, за които е установено, че са полезни за оценяване и стимулиране на ученето онлайн. Преподавателят може да ги използва, за да събере информация от своите студенти, която да му помогне да научи повече за тях и за преподаването си.

Има три типа анкети:

- Attitudes to Thinking and Learning Survey (ATTLS) за измерване степента, в която една личност показва "свързано" мислене (намира удоволствие от ученето, и е пообщителна, привлекателна и склонна да гради върху идеите на другите) или "отделно" мислене (заема по-критична и спорна позиция по отношение на ученето)
- Critical incidents survey
- Constructivist On-line Learning Environment Survey (COLLES) за определяне на степента, в която интерактивните възможности на интернет могат да се използват за ангажиране на студентите в динамични учебни дейности.

Преподавателите, които искат да направят свои собствени анкети, трябва да използват дейност *Обратна връзка*.

## **Готова анкета може да се използва за:**

- Проучване на различните подходи на студентите към активно мислене и учене
- Проучване на нагласите на студентите към учене чрез интернет

## **8. Задание (Assignment)**

Дейността *Задание* позволява на преподавателя да дава задания (казуси, курсови работи, есета) за самостоятелна работа, да оценява, да пише коментари и рецензии на предадените разработки.

Студентите могат да изпращат всякакъв тип дигитално съдържание (файлове), катоWordдокументи, електронни таблици, изображения, или аудио и видео файлове. Като

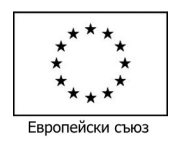

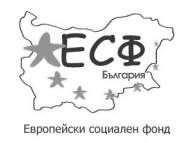

### **ОПЕРАТИВНА ПРОГРАМА "РАЗВИТИЕ НА ЧОВЕШКИТЕ РЕСУРСИ" 2007 – 2013**

#### *Инвестира във вашето бъдеще!*

### **Схема: BG051PO001-4.3.04 "Развитие на електронни форми на дистанционно обучение в системата на висшето образование"**

алтернатива заданието може да изисква студентите да въведат онлайн текст в определен ден и час чрез текстовия редактор в страницата на заданието. Заданието може да се използва и за да напомни на студентите да изпълнят други, поставени им офлайн, задачи, без да се налага да изпращат файлове.

В зависимост от настройките студентът може също да напише бележка към предадената от него работа, която описва качените файлове, напредъка му по заданието или друга поясняваща информация. Освен това, ако преподавателят прецени, може да настрои окончателното предаване на самостоятелна работа и да изисква потвърждение от студента с помощта на бутон. В този случай преподавателят вижда текущото състояние на работата, но незавършените работи са отбелязани като чернови. Всяка незадоволителна работа може да бъде върната от преподавателя за доработване.

Когато проверяват заданията, преподавателите могат да пишат забележки, да качват файлове с обратна информация и корекции, както и аудио файлове с гласови коментари. Заданията могат да се оценяват в точки или по скала, създадена от преподавателя (шестобална или скала с описателна информация). Могат да се използват и посложни методи за оценяване като Критерии с оценки или Критерии с нива, които изискват предварително въвеждане от преподавателя. Окончателната оценка се записва в дневника с оценки.

### **Заданието може да се използва за:**

Разработване, предаване и оценяване на самостоятелни работи, есета, практически казуси, работа по проект

## **9. Избор (Choice)**

Дейността *Избор* позволява на преподавателя да създаде кратко допитване, като формулира твърдение или въпрос и добави множество възможности за избор.

Избраните от студентите отговори могат да бъдат публикувани, след като студентите са отговорили, след определена дата или изобщо да не бъдат публикувани. Настройките позволяват показване на имената на отговорилите (студентите), както и анонимно попълване.

## **Дейността** *Избор* **може да се използва за:**

- Бърза анкета за стимулиране на мисленето по дадена тема
- Бързо допитване за разбирането на материала от студентите
- $\downarrow$  За улесняване вземането на решение, например чрез гласуване

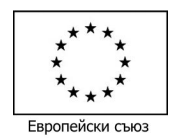

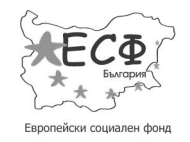

### **ОПЕРАТИВНА ПРОГРАМА "РАЗВИТИЕ НА ЧОВЕШКИТЕ РЕСУРСИ" 2007 – 2013**

#### *Инвестира във вашето бъдеще!*

**Схема: BG051PO001-4.3.04 "Развитие на електронни форми на дистанционно обучение в системата на висшето образование"**

Помощно средство за формиране на групи (избор за участие в група при екипна работа). Настройките дават възможност за задаване на ограничен брой участници във всяка група. При достигане на лимита, групата остава недостъпна за избор.

## **10. Обратна връзка (Feedback)**

Дейността *Обратна връзка* позволява на преподавателя да създаде собствена анкета за проучване на мнението на студентите по различни въпроси, свързани с обучението, чрез използване на разнообразни типове въпроси - Множество възможни отговори (въпроси с избираем отговор), Да/Не, въпроси със свободен отговор.

Отговорите могат да бъдат както анонимни, така и видими за студентите. След попълване на анкетата преподавателят има достъп до удобна за разглеждане статистика и обобщени резултати, които да изтегли във файл xls-формат и ако желае, да обработи допълнително.

Всяка дейност Обратна връзка, добавена на началната страница на платформата, може да се попълни и от потребители с права на гост.

### **Обратната връзка може да се използва за:**

- Оценяване на курсовете (удовлетвореност от обучението) с цел усъвършенстване на учебните материали и оценяването
- $\perp$  Да могат участниците да изкажат желание да се запишат в курсове, събития и др.
- $\pm$  Анкетиране на гостите относно избора на курс, политиката на учебното заведение и др.

## **11. Работилница (Workshop)**

Дейността *Работилница* позволява събиране, разглеждане и взаимно оценяване на студентски разработки.

Студентите могат да качват файлове в различни формати или да напишат текст с помощта на текстов редактор.

Предадените работи се оценяват чрез форма за оценяване с множество критерии, съставена от преподавателя. Взаимното поставяне на оценки и осмислянето на формáта може да се упражни предварително чрез примери с поставени оценки, предоставени от преподавателя.

Студентите получават две оценки (с различни тежести, определени предварително от преподавателя) - една за разработената самостоятелна работа и втора за оценките, които са поставили на колегите си. И двете оценки се записват в дневника с оценки.

## **Работилницата може да се използва за:**

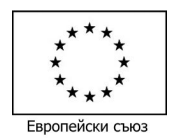

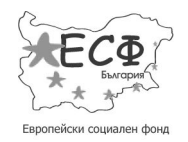

## **ОПЕРАТИВНА ПРОГРАМА "РАЗВИТИЕ НА ЧОВЕШКИТЕ РЕСУРСИ" 2007 – 2013**

#### *Инвестира във вашето бъдеще!*

**Схема: BG051PO001-4.3.04 "Развитие на електронни форми на дистанционно обучение в системата на висшето образование"**

- $\ddag$  Разработване, предаване и оценяване на самостоятелни работи, есета, практически казуси, работа по проект
- Ситуации, в които студентът се поставя в ролята на преподавател, като оценява разработките на колегите си с цел добиване на по-реална самооценка

## **12. Речник (Glossary)**

Речникът позволява създаване и поддържане на списък с дефиниции (понятия), както и събиране, организиране и обобщаване на ресурси или информация.

Преподавателят може да позволи качване на файлове към дефинициите в речника. В речника може да се търси или да се преглежда по азбучен ред или по категории, дата или автор. Дефинициите могат да бъдат одобрявани от преподавател, преди да станат видими за всички.

Ако филтърът в курса за автоматично свързване на текстовете с речник е активиран, понятията в страниците на курса, които са обяснени в речника, автоматично се превръщат в хипервръзки към речника.

Преподавателят може да разреши коментари на студентите върху дефинициите. Коментарите могат да бъдат оценявани с рейтинг от преподавателите или студентите (взаимно оценяване). Рейтингите могат да се обобщават, за да формират крайна оценка.

### **Речникът може да се използва за:**

- Колективно съставена банка от дефиниции
- Пространство за представяне, в което новите студенти пишат името си и нещо за себе си
- Колекция от бързи "подсказки" за най-добри практики в дадена област
- Споделено пространство с файлове за видео, аудио и изображения
- Списък от факти, които трябва да се запомнят.

## **13. Тест** (Quiz)

Дейността *Тест* позволява на преподавателя да състави тест с въпроси от различни типове (въпроси с избираем отговор, въпроси от типа вярно/невярно, въпроси за съпоставяне, въпроси с кратки отговори и въпроси от тип есе).

Преподавателят може да настрои теста да се изпълнява многократно, с разбъркване на въпросите и отговорите или със случайно избиране на въпроси от банка с въпроси, както и да ограничи времето за решаване.

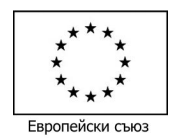

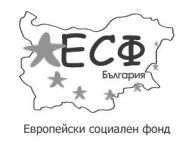

## **ОПЕРАТИВНА ПРОГРАМА "РАЗВИТИЕ НА ЧОВЕШКИТЕ РЕСУРСИ" 2007 – 2013**

#### *Инвестира във вашето бъдеще!*

**Схема: BG051PO001-4.3.04 "Развитие на електронни форми на дистанционно обучение в системата на висшето образование"**

Преподавателят може да зададе кога и дали да се показват "подсказки", какви обратни коментари и отговори да се показват на студентите.

Всяко решение се оценява автоматично, с изключение на въпроси от тип есе, и се записва в дневника с оценки. На разположение на преподавателя е и статистика за решенията на студентите и качествата на тестовите варианти и тестовите въпроси (трудност на теста, трудност на въпросите, дискриминативна сила, консистентност на тестовия вариант и т.н.)

## **Тест може да се използва за:**

- Провеждане на финални изпити в края на семестъра
- Текущи тестове в края на всяка тема
- За упражнение с въпроси от проведени изпити
- $\frac{1}{2}$  За самооценяване
- За запознаване с формата и типовете въпроси на предстоящ тест.

## **14. Урок (Lesson)**

Дейността *Урок* дава възможност на преподавателя да предостави на студентите учебно съдържание по интересен и гъвкав начин. Преподавателят може да използва *Урок*, за да създаде разклоняваща се последователност от страници с обяснения или практически инструкции, които предлагат на студентите различни пътища и възможности за усвояване на информацията. За повишаване на ангажираността на студентите и проверяване на техните знания, преподавателят може да добави различни типове въпроси (въпроси с избираем отговор, въпроси за съпоставяне и въпроси със свободен отговор). В зависимост от посочените отговори и структурата на урока, зададена от преподавателя, студентите могат да продължат към следващата страница на урока, да се върнат на предишна страница, или да се отклонят към страници с допълнително съдържание (програмирано обучение).

Урокът може да се оцени с оценка, която се запазва в дневника с оценки.

## **Урокът може да се използва за:**

- Самоподготовка по дадена тема
- Упражнения по съставен сценарий или симулиране последствията от вземане на различни решения
- Диференцирано изпитване с различни набори (изпитни варианти) от изпитни въпроси, зависещи от отговорите на началните въпроси.

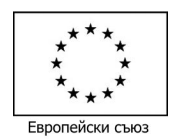

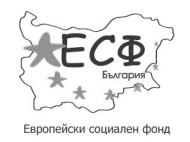

## **ОПЕРАТИВНА ПРОГРАМА "РАЗВИТИЕ НА ЧОВЕШКИТЕ РЕСУРСИ" 2007 – 2013**

#### *Инвестира във вашето бъдеще!*

**Схема: BG051PO001-4.3.04 "Развитие на електронни форми на дистанционно обучение в системата на висшето образование"**

## **15. Форум (Forum)**

*Форумът* позволява на участниците да провеждат асинхронни обсъждания по различни теми, т.е. дискусии, които протичат в продължителен интервал от време.

Има няколко типа форуми:

- **стандартен форум**, където всеки може да започне нова дискусия по всяко време
- **форум**, в който всеки студент може да публикува само една нова тема за дискусия, но има права да коментира по теми, създадени от останалите потребители в курса
- **форум за въпроси и отговори**, в който студентите трябва да дадат мнението си по даден въпрос, преди да имат право да видят мненията на останалите студенти

Преподавателят може да разреши към мненията да се прикачват файлове с допълнителна информация. Прикрепените изображения се показват в текста на мненията.

Студентите могат да се абонират за даден форум, за да получават известия за новите мнения или дискусии. Преподавателят може да определи *режима на абониране*: по избор, принудително или автоматично, или да забрани напълно абонирането. Ако е необходимо, настройките позволяват ограничаване/задаване на определен брой публикувани мнения за избран интервал от време; това ще предпази дискусиите от доминиращи мнения.

Дискусиите могат да се *оценяват с рейтинг* от преподавателите и студентите (взаимно оценяване). Рейтингите могат да се обобщават, за да формират крайна оценка, която се записва в дневника за оценки.

## **Форумът може да се използва за:**

- Място за общуване на студентите, за да се опознават
- За изпращане на важни съобщения (чрез използване на форум с принудително абониране)
- За обсъждане съдържанието на курса или други учебни материали
- $\downarrow$  За дискусия само между преподавателите (чрез използване на скрит форум)
- Като център за консултиране, в който преподавателите и студентите дават и получават съвети
- Като средство за индивидуална помощ и персонален контакт преподавател-студент (чрез използване на форум с групи, в които всеки студент е отделна група)
- За допълнителни дейности, например обсъждане на казуси от практиката студентите разсъждават и предлагат решения, които да бъдат оценявани.

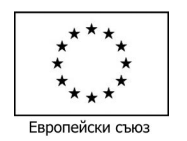

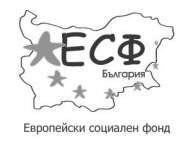

## **ОПЕРАТИВНА ПРОГРАМА "РАЗВИТИЕ НА ЧОВЕШКИТЕ РЕСУРСИ" 2007 – 2013**

#### *Инвестира във вашето бъдеще!*

**Схема: BG051PO001-4.3.04 "Развитие на електронни форми на дистанционно обучение в системата на висшето образование"**

## **16. Чат (Chat)**

Чатът позволява на участниците да провеждат писмено разговор в реално време.

Чатът може да се провежда еднократно или да се повтаря в определено време ежедневно или ежеседмично. Проведеният разговор *се записва* и записаното може да бъде прочетено по-късно от всички студенти (включително и тези, които не са взели участие в чат сесията).

## **Чатът може да се използва за:**

- Редовни консултации на участници в онлайн курс, за да обменят опит, ако се намират на различни места
- Студент, който временно не може да посещава занятия, да разговаря с преподавателя, за да не изостава в подготовката си
- Екипна работа по проект или групово задание
- Интервю с поканен събеседник от друго място с въпроси към него
- **Разговор (консултация) с цел подпомагане и основни насоки на студентите при** подготовка за тест/изпит, в който преподавателят дава примерни въпроси
- Чатът е особено полезен, когато участниците не могат да се срещнат на живо.